# **CONCOURS DE L'ÉDUCATION NATIONALE « LA FLAMME DE L'EGALITE » 9ème session – 2023-2024**

## **COMMENT DEPOSER VOTRE DOSSIER DE CANDIDATURE ?**

Voici un document qui vous accompagnera pour déposer votre dossier de candidature. Nous vous invitons à suivre ces instructions détaillées et à adresser toutes vos questions par courriel [à flammedelegalite@ligueparis.org](mailto:flammedelegalite@ligueparis.org) ou par téléphone au 01 80 05 33 30.

**QUAND ?** Vous avez **du 1er au 31 mars 2024, 23H59**, pour déposer votre dossier de candidature complet.

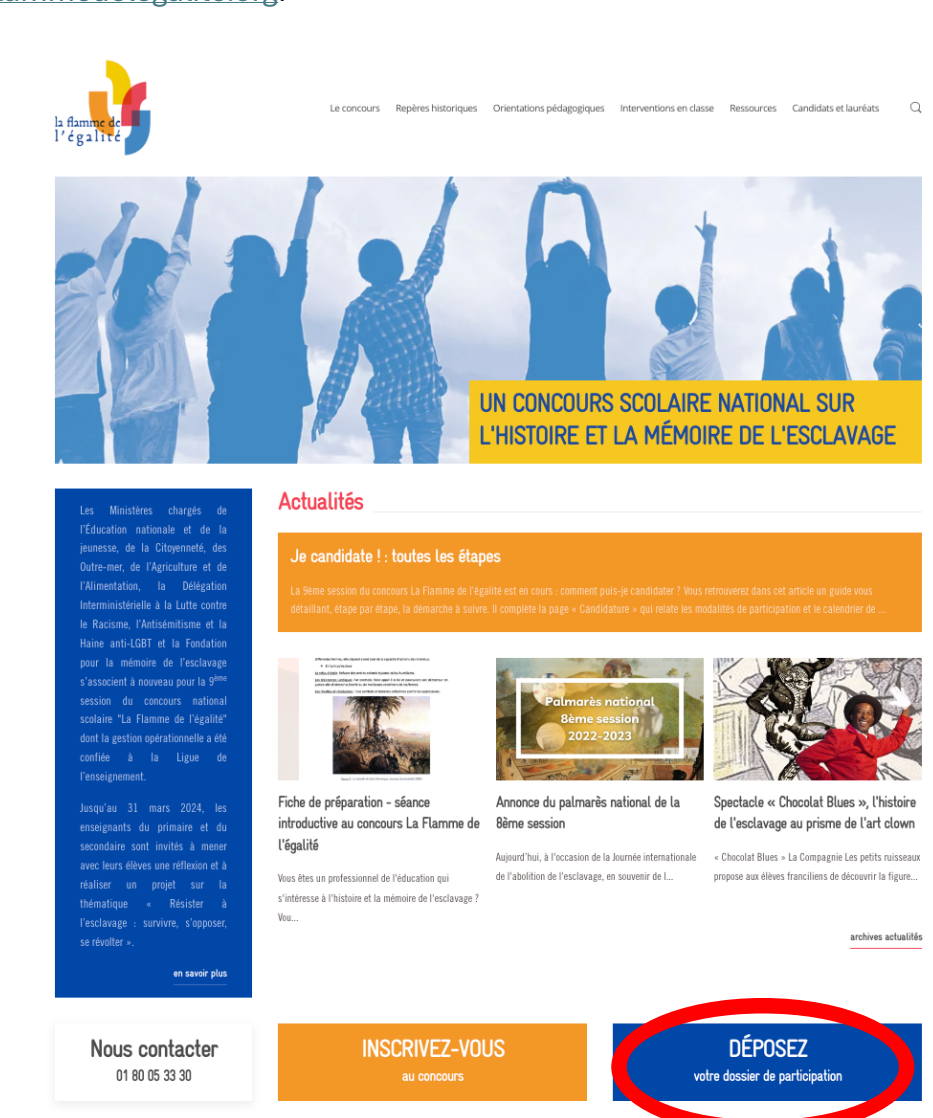

**OÙ ?** Pour soumettre votre candidature, rendez-vous sur le site [www.laflammedelegalite.org.](http://www.laflammedelegalite.org/)

**Depuis la page d'accueil du site, cliquez sur le bouton « Déposez votre dossier de participation »** et suivez les étapes exposées dans la section **« COMMENT ? »** suivante.

**QUOI ?** Un dossier de candidature complet comprend :

- 1. Le **formulaire de candidature** à remplir directement en ligne au moment du dépôt ;
- 2. La **production des élèves** ;
- 3. Les **formulaires d'autorisation parentale** de cession des droits d'auteur et de droit à l'image de tous les élèves ayant participé au projet et les éventuelles autres autorisations – concernant notamment des intervenants extérieurs (réunis en un seul PDF) ;
- 4. **L'extraction de votre inscription** sur ADAGE (tutoriel ici) ;
- 5. Jusqu'à **4 pièces additionnelles facultatives** pour compléter votre projet (dont dossier pédagogique).

#### **RAPPEL**

- Ø **Vous avez la possibilité de présenter plusieurs projets de classe** s'ils sont de natures et d'orientations différentes.
- Ø **Pour chaque candidature, vous ne pouvez déposer qu'une seule production**  d'élèves. Vous devrez donc effectuer des candidatures distinctes, et recommencer une procédure complète pour chaque projet d'élèves (dès l'inscription).
- Ø Vous pouvez utiliser la **même adresse mail pour chacune de vos candidatures**.

**COMMENT ?** Après avoir cliqué sur le bouton « Déposez votre dossier de participation », vous serez dirigé vers la page suivante :

# Déposez votre dossier de participation

Le dépôt pour la 9<sup>ème</sup> session du concours (2023-2024) est ouvert du 1er mars 2024 au 31 mars 2024.

Veuillez anticiper le dépôt de votre candidature en prenant compte des divers éléments demandés pour constituer votre dossier, plus détaillés jci.

- Production obligatoire des élèves n'excédant pas les 700 Mo sous l'un des formats suivants :
	- un document graphique ou textuel PDF (20 pages maximum);
	- un diaporama PowerPoint (30 vignettes maximum) :
	- un fichier sonore ou vidéo mp3, mp4, moy, avi (4 minutes maximum, générique inclus) :
- un projet numérique ou hybride dont l'ensemble des éléments graphiques, textuels, sonores et/ou filmiques ne dépassent pas les formats présentés ci-dessus
- Formulaires obligatoires d'aurotisation parentale de cession des droits d'auteur et de droit à l'image fusionné en un seul PDF. A télécharger ici. (Fusionner les autoriation avec ilovepdf.com)
- Pièces additionnelles facultatives pour compléter votre projet (jusqu'à 4 fichiers)

Puis, remplissez le formulaire en ligne en remplissant les champs et en téléversant les différents fichiers demandés. Il faut remplir tous les champs pour accéder à l'étape suivante. Attention, veillez à avoir tous les documents disponibles et au bon format avant de commencer votre démarche (il ne vous sera pas possible de revenir en arrière une fois le dépôt du dossier de candidature commencé).

Une fois le formulaire complété, une fenêtre pop-up s'affichera pour confirmer votre participation.

#### Pour rappel :  $1$  projet = 1 candidature = 1 inscription.

Si votre classe se scinde en deux groupes qui décident de rendre deux projets différents (par exemple, une BD pour l'un et une vidéo pour l'autre), vous devez réaliser une inscription pour chaque groupe (induisant une candidature et un projet, distincts).

Nous attirons votre attention sur le fait que le téléchargement de fichiers lourds (notamment vidéo) demande un débit de connexion internet important. Nous vous conseillons d'effectuer la procédure de dépôt du dossier de candidature avec un ordinateur connecté à internet via câble ou de vous assurer que votre connexion Wifi est rapide.

**REMPLIR LE DOSSIER** 

### **ETAPE 1 : Formulaire de candidature en ligne**

**Remplissez l'ensemble des champs** de la page, puis cliquez sur le bouton « Suivant ».

NB : les champs notés d'un astérisque rouge sont obligatoires à renseigner.

1. Présentation de l'établissement

# Déposez votre dossier de participation

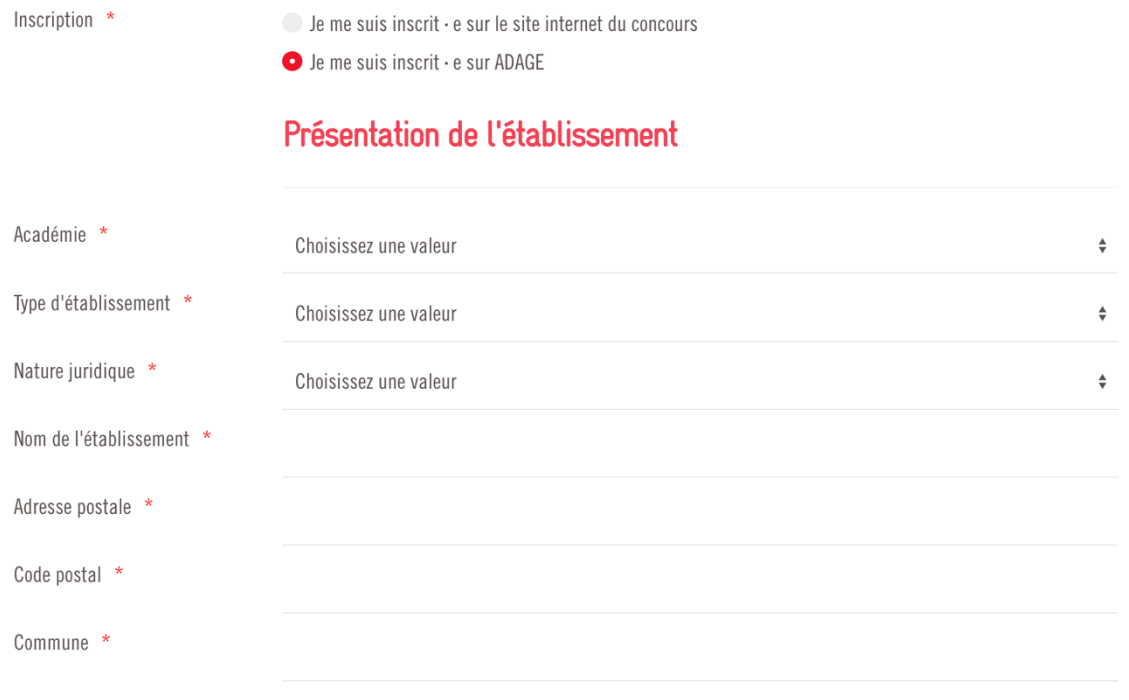

Suivant

Il vous faudra renseigner dans ce premier point les **informations concernant votre établissement**. Pour les trois premières lignes, il s'agit de menus déroulants dans lesquels vous devrez sélectionner obligatoirement un champ.

*Académie de rattachement* : il s'agit de l'académie dont dépend votre établissement.

*Type d'établissement* : - école élémentaire ;

- collège d'enseignement général ;
- lycée général et technologique ;
- lycée professionnel ;
- lycée polyvalent ;
- lycée agricole ;
- lycée militaire ;
- autre.

*Nature juridique* : public ou privé sous contrat.

Merci de renseigner avec précision l'adresse postale de votre établissement. L'équipe du concours en aura besoin pour l'envoi des prix aux classes lauréates.

#### 2. Porteurs du projet

Ce deuxième point vous invite à présenter **l'équipe éducative porteuse du projet** (enseignant∙e référent∙e et élèves représentants).

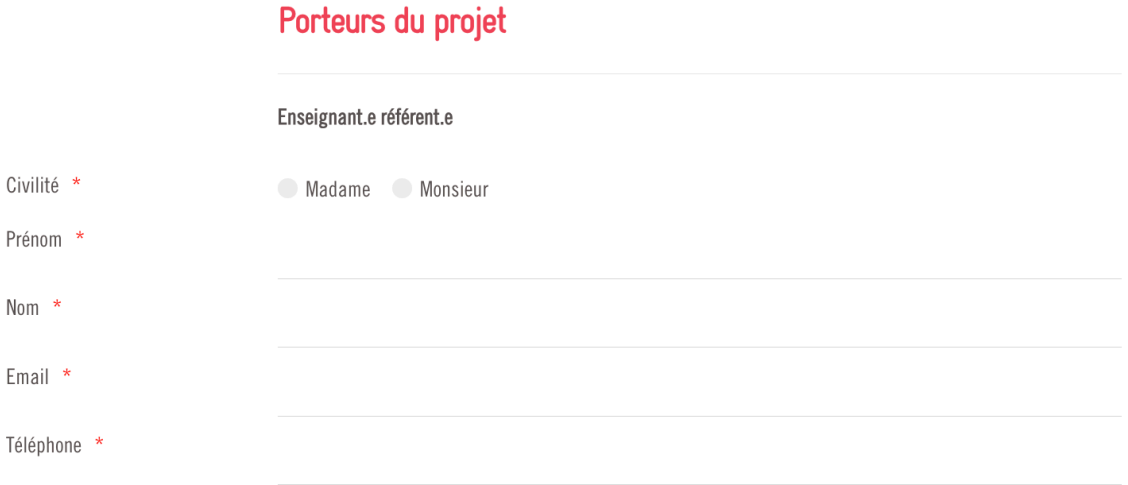

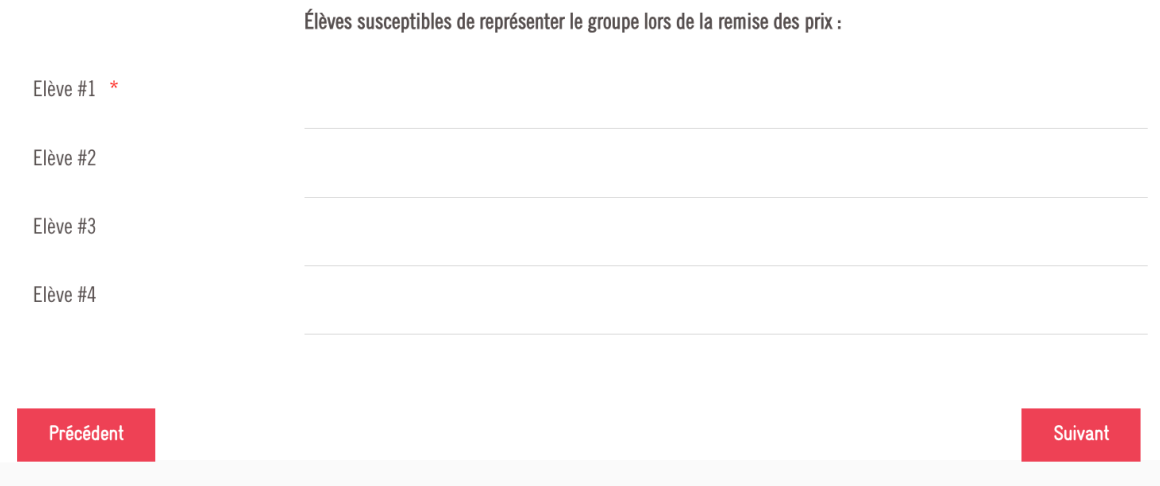

Pensez à bien renseigner le **téléphone personnel de l'enseignant∙e référent∙e** pour faciliter la communication avec notre équipe.

#### 3. Description du projet

Interdisciplinarité \*

Ressources mobilisées \*

 $\circ$  oui  $\circ$  non

**En complémentarité des informations saisies sur ADAGE**, quelques informations vous sont demandées.

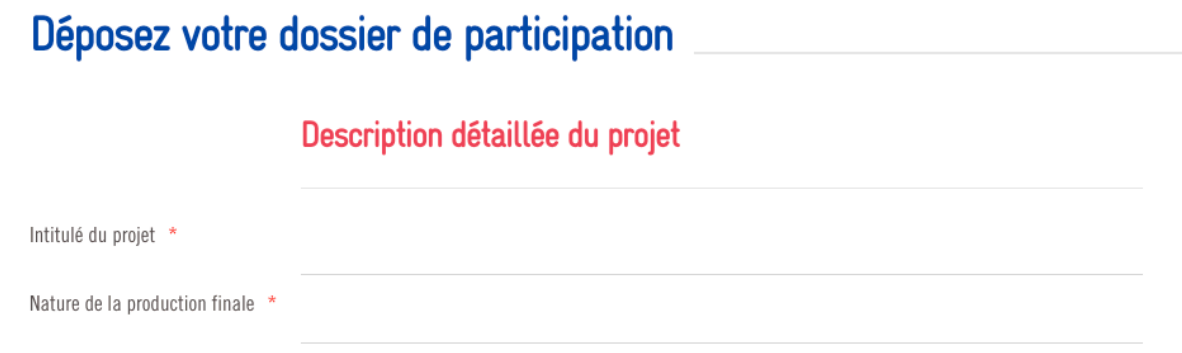

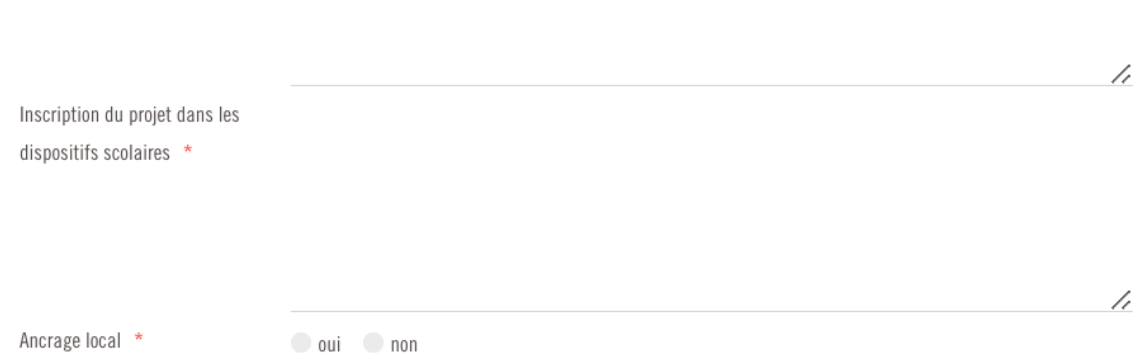

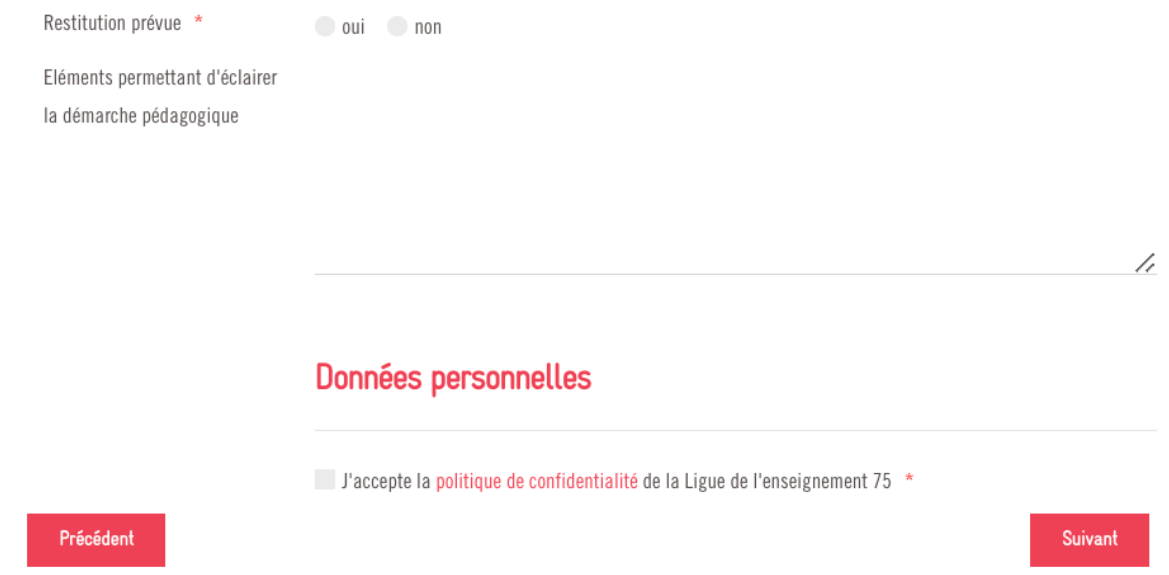

*Ancrage local* : il s'agit de renseigner le **lien éventuel avec votre territoire**. Par exemple si vous avez choisi de traiter un thème qui trouve ses origines dans votre région/département/ville (personnage célèbre, légende, lieu, etc.) ou que vos travaux partent d'une ressource locale (œuvre d'art d'une institution culturelle locale, document des archives départementales, etc.).

*Éléments permettant d'éclairer la démarche pédagogique* : il s'agit d'un champ permettant **d'enrichir votre projet** en présentant par exemple, le contexte de réalisation, l'évolution du projet, les ressources mobilisées, etc. Ces éléments peuvent être renseignés à travers un **dossier pédagogique** de format libre que vous pouvez ajouter à l'étape suivante.

Pensez à **cocher la case** « J'accepte la politique de confidentialité de la Ligue de l'enseignement 75 ».

## **ETAPE 2 : Production des élèves**

Transmettez **votre projet de classe** en renseignant si vous souhaitez **téléversez un fichier** ou **renvoyer vers un site internet** (URL).

## Envoi de la production

La production des élèves ne doit pas excéder 700 mo sous l'un des formats suivants :

- Un document graphique ou textuel PDF (20 pages max) ;
- Un diaporama PowerPoint (30 vignettes max);
- · Un fichier sonore ou vidéo mp3, mp4, mov, avi (4 minutes max générique inclus) ;
- · Un projet numérique dont l'ensemble des éléments graphiques, textuels, sonores et/ou filmiques ne dépassent pas les formats présentés ci-dessus.

Vous avez la possibilité d'envoyer le fichier directement depuis ce formulaire ou de renseigner une adresse web où il est possible de le consulter (site, genially, blog, etc.).

Nous vous conseillons l'utilisation d'une bonne connexion internet : VDSL, fibre optique, bonne liaison 4G/5G en privilégiant une connexion directe par cable plutôt que du wifi.

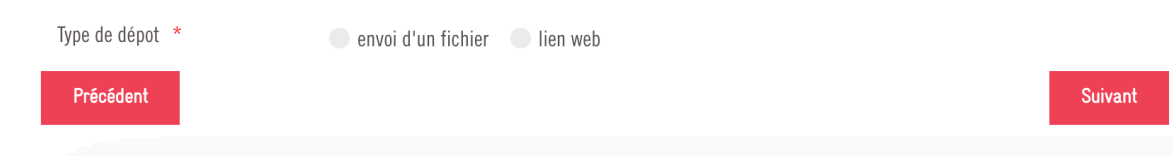

Si vous cochez **« Envoi d'un fichier »**, cliquez ensuite sur **« Choisir un fichier »** puis sélectionnez-le sur votre ordinateur.

Le chargement du fichier peut prendre plusieurs minutes en fonction de la rapidité de votre connexion internet.

Si vous cochez **« Lien web »,** copiez-collez **l'adresse URL du site internet** qui héberge votre projet (dans la barre, tout en haut de votre navigateur : www.etc..).

**IMPORTANT !** Le projet ne doit pas dépasser les limites suivantes :

- Un **document graphique ou textuel** ne doit pas excéder les **20 pages** (police et taille standard, assurez-vous d'une bonne lisibilité) ;
- Un **diaporama** peut contenir jusqu'à **30 vignettes** ;
- Un **document sonore ou vidéo** ne doit pas dépasser les **4 minutes, générique inclus** ;
- L'ensemble des documents composant une **production numérique**/un **format hybride** doit tenir compte des limites ci-dessus ;
- Le fichier ne peut pas excéder les **700 Mo**.

Comment connaître le poids de mon fichier ?

Sur votre ordinateur, faites un **clic droit sur le fichier** de votre production, puis cliquez sur **« Lire les informations »** (MacOS) ou **« Propriétés »** (Windows) puis référez-vous à la **donnée indiquée en face de « Taille ».**

NB : 1 Go (giga octet) > 1 Mo (méga octet) > 1 Ko (kilo octet).

#### **ASTUCES !**

- Si votre projet numérique (site interactif, padlet, etc.) se transmet via un lien, vous pouvez déposer un fichier PDF invitant les membres du jury à cliquer dessus pour le découvrir.
- Si votre projet est matériel (sculpture, céramique, affiche, etc.), vous pouvez le valoriser à travers des photographies au sein d'un PDF, une vidéo, un power point, un scan, etc.
- Si votre projet dépasse les formats imposés, proposez-en un extrait en expliquant dans le formulaire ou la pièce complémentaire l'envergure globale de votre projet.

## **ETAPE 3 : Formulaires d'autorisation parentale et d'inscription ADAGE**

Téléchargez **les formulaires d'autorisation parentale** de cession des droits d'auteur et de droit à l'image **spécifiques au concours** [\(à retrouver sur le site dans l'onglet](https://www.laflammedelegalite.org/le-concours/candidature)  [candidature\)](https://www.laflammedelegalite.org/le-concours/candidature) de tous les élèves ayant participé au projet **(réunis en un seul document au format PDF)**, et des éventuels intervenants extérieurs (autorisation de prise de vue et de diffusion de l'image d'un·e intervenant·e).

**ASTUCE !** Pour fusionner tous vos formulaires en un seul PDF, utilisez le site [www.ilovepdf.com.](http://www.ilovepdf.com/)

Téléchargez votre **formulaire d'inscription sur ADAGE**, récupéré au préalable sur la plateforme (tutorie[l ici\)](https://www.laflammedelegalite.org/images/docs/candidature/export_inscription_ADAGE.pdf).

## Envoi des autorisations

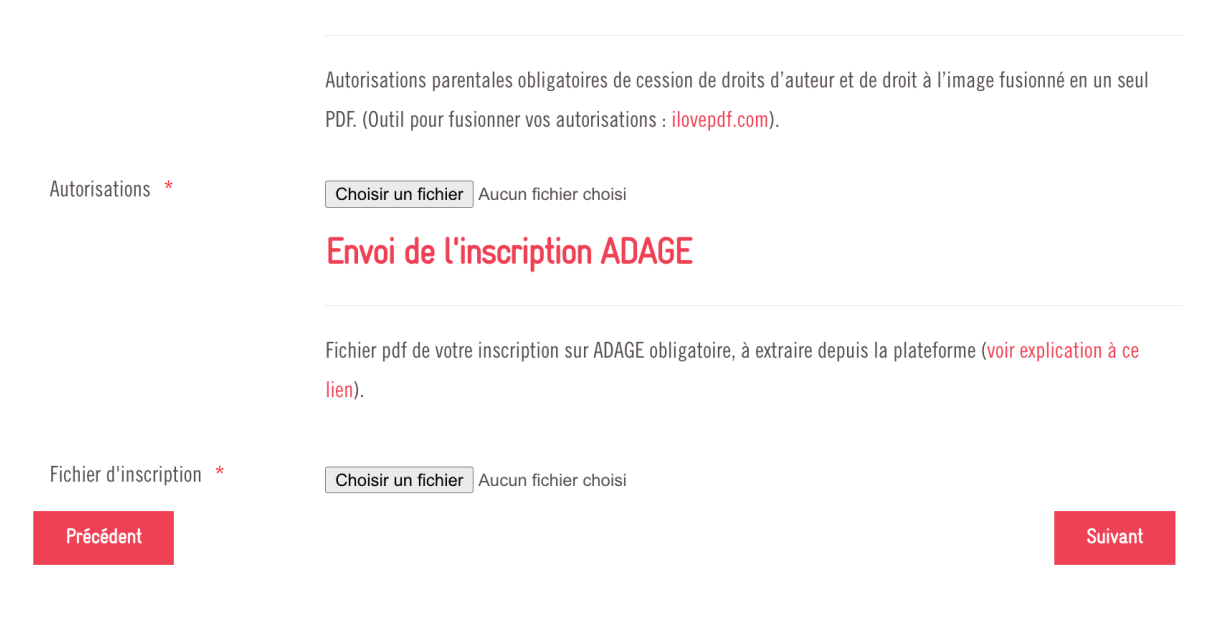

## **ETAPE 4 : Pièces additionnelles facultative pour compléter votre projet**

Vous pouvez télécharger **jusqu'à 4 pièces additionnelles** pour enrichir votre projet dans les mêmes formats et volumes que ceux cités à l'étape 2 : par exemple, un dossier pédagogique, la vidéo complète de votre travail dont est extraite votre production finale de 4 minutes, des illustrations, des photographies, des témoignages/retours d'expérience, etc.

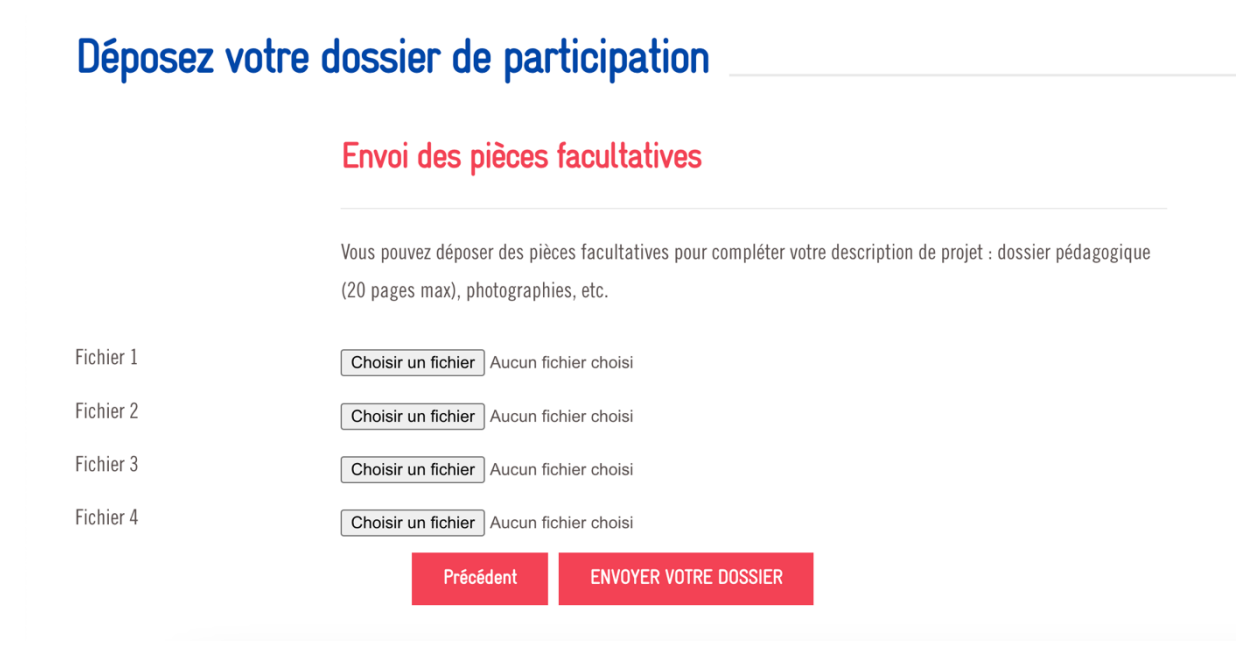

Enfin, cliquez sur **« Envoyer votre dossier ».** Si tout se passe correctement (champs obligatoires renseignés, fichiers de bon formats et volumes…) le message suivant s'affichera :

Nous vous confirmons que votre dossier a bien été transmis.

Les jurys académiques se tiendront entre les mois d'avril et et de mai, les résultats seront publiés sur le site internet le lundi 3 juin 2024.

Merci pour votre participation!

#### retour à l'accueil

**ATTENTION** : Ce message vaut la **confirmation de votre candidature** ! Un mail est automatiquement envoyé à l'équipe du concours pour informer de la réception de votre dossier.

#### **IMPORTANT** :

- Ø Tous les dossiers de participation doivent être **envoyés numériquement et via le site internet du concours**.
- **Example 2 as in 2 ≥ Example 7 as in 2 as in 2 as in 2 as in 2 as in 2 as in 2 as in 2 as in 2 as in 2 as in 2 as in 2 as in 2 as in 2 as in 2 as in 2 as in 2 as in 2 as in 2 as in 2 as in 2 as in 2 as in 2 as in 2 as in** sauvegarder les renseignements entrés et y revenir plus tard.

Pour tout renseignement ou si vous rencontrez des difficultés d'ordre technique, veuillez contacter l'équipe du concours : [flammedelegalite@ligueparis.org](mailto:flammedelegalite@ligueparis.org) / 01 80 05 33 30

#### **MERCI ET BONNE CHANCE À TOUTES LES CLASSES PARTICIPANTES !**

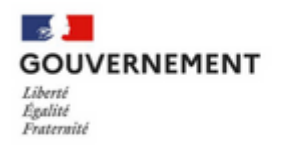

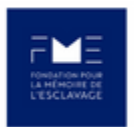

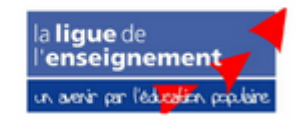